# multicompRRO

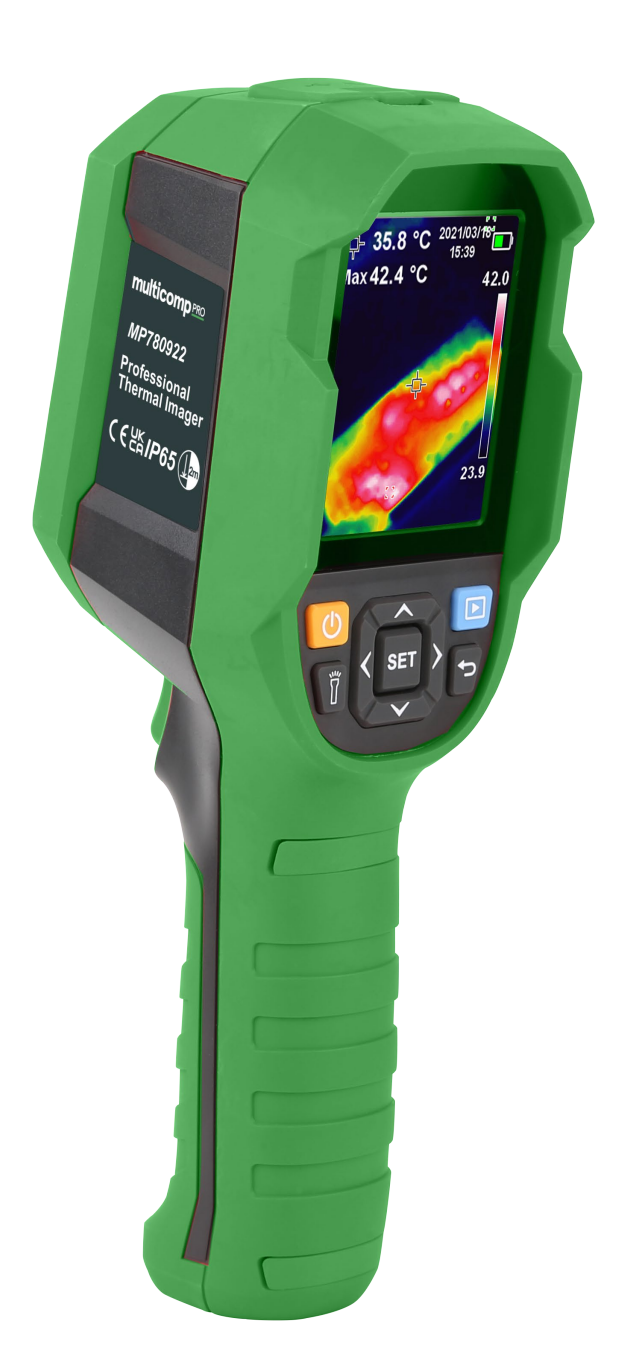

**Thermal Imager Software User Manual**

# **System Requirement**

- **1GHz or higher-frequency CPU**
- **1GB or larger memory**
- Hard disk with 2GB or larger free space
- $\bullet$  USB 2.0/3.0

# **Supported Operating System**

Microsoft Windows not lower than Vista

Please update the system in advance if your system is lower than the aforementioned versions.

# **Operation**

Two modes of the device, video mode and USB mode, can be automatic identified by PC software.

## **Video Mode**

1. Interfaces and Basic Functions

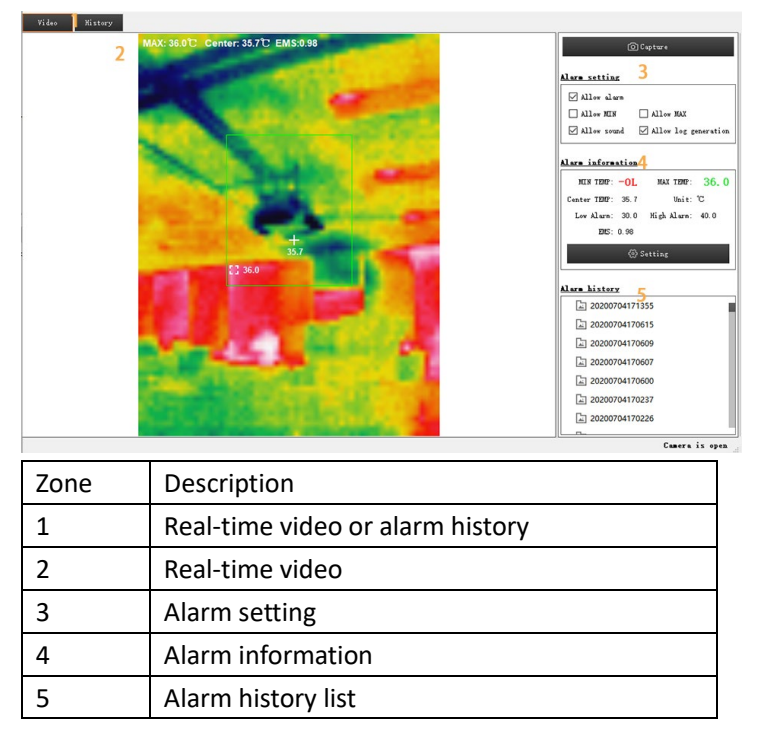

Full-screen mode

- Double click zone 2 to enter full-screen mode
- Double click zone 2 or press ESC button to exit full-screen mode.

#### 2. Alarm History Review

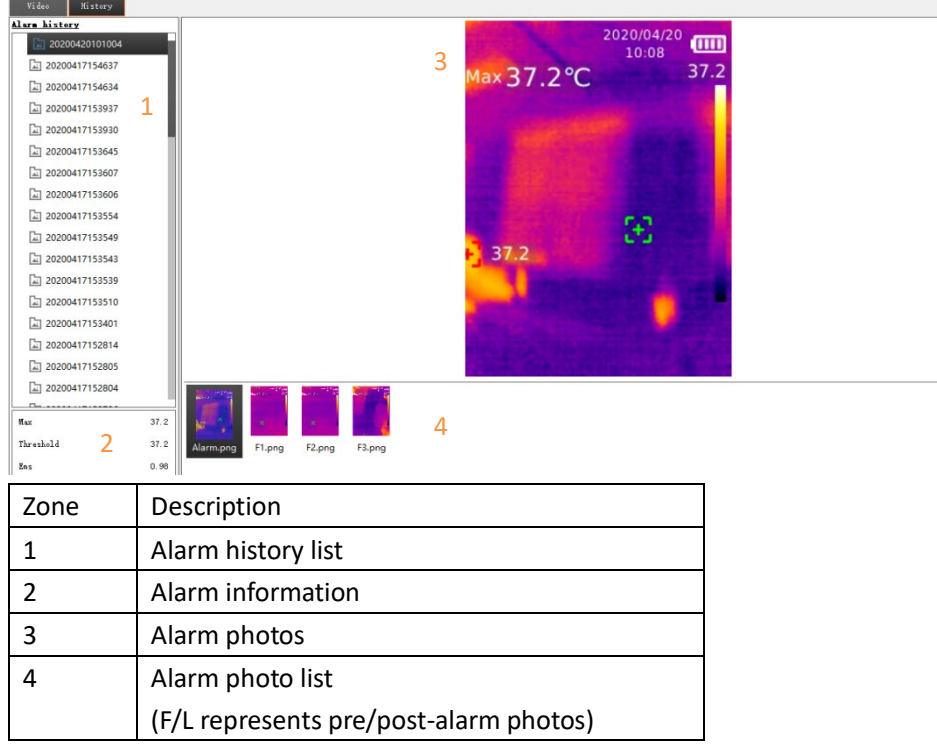

## 3. Alarm Function

When the maximum temperature exceeds or equals to the alarm threshold:

- Maximum temperature will be displayed in color of warning if the alarm is allowed.
- Sound alarm will be enabled if sound alarm is allowed.
- Alarm history files will be automatically generated if log generation is allowed. 1 alarming photo, 3 pre-alarm photos and 3 post-alarm photos will be stored if the condition is met.

## **USB Mode**

1. Interfaces and Basic Functions

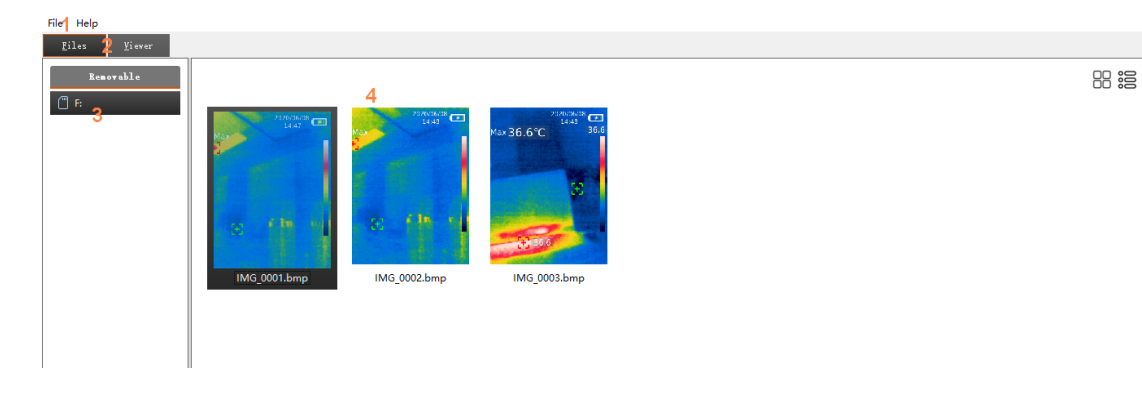

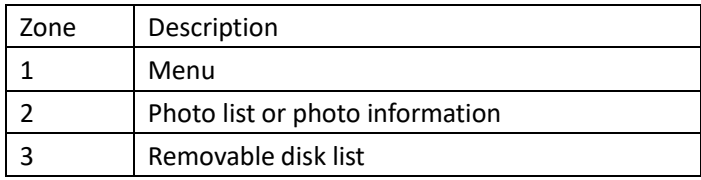

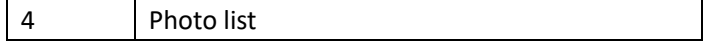

- 2. Photo Review
- Double click any photo file in zone 4 to open it.

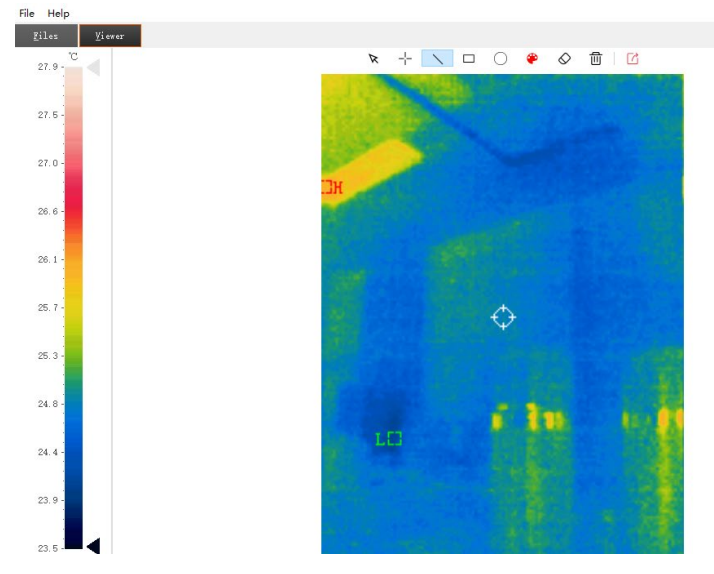

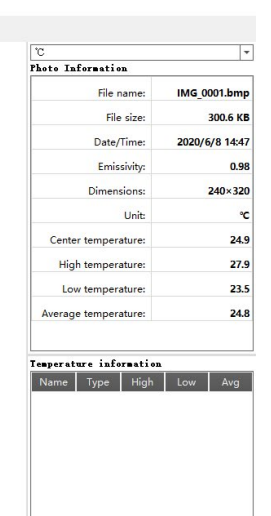

 $25.3\%$  $x - 228$   $y - 238$ 

The information of photo will be displayed on the right.

| °C                      |      |      |                |      |  |
|-------------------------|------|------|----------------|------|--|
| Photo Information       |      |      |                |      |  |
| File name:              |      |      | img20200611_08 |      |  |
| File size:              |      |      | 225.6 KB       |      |  |
| Date/Time:              |      |      | 2020/6/11 8:56 |      |  |
| Emissivity:             |      |      | 0.98           |      |  |
| Dimensions:             |      |      | 240×320        |      |  |
| Unit:                   |      |      | ۹C             |      |  |
| Center temperature:     |      |      | 35.8           |      |  |
| High temperature:       |      |      | 35.8           |      |  |
| Low temperature:        |      |      | 26.9           |      |  |
| Average temperature:    |      |      | 30.3           |      |  |
|                         |      |      |                |      |  |
| Temperature information |      |      |                |      |  |
| Name                    | Type | High | Low            | Avg  |  |
| S1                      | Dot  | 29.9 | 29.9           | 29.9 |  |

34.9

29.4

## 3. Photo Analysis

Rect

S<sub>2</sub>

 $R \rightarrow \infty \quad \square \quad \square \quad \square \quad \longrightarrow \quad \square$ 

 $32.1$ 

- $\bullet$   $\blacksquare$  This is to select existing graphics, which will be displayed by dotted lines.
- **This is to select the shape of graphics between point, line, rectangle and** circle, and the data of drawing graphics will be recorded on the right.

#### Tennerature information

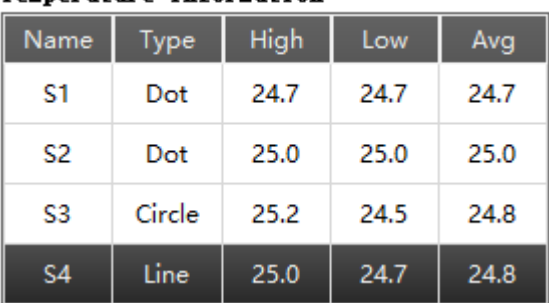

- **•** This is to select the colours of graphics.
- $\bullet$   $\Diamond$  This is to cancel selected graphics.
- $\bullet$   $\Box$  $\Box$  This is to delete all the graphics.
- $\bullet$   $\Box$  This is to export images files.
- 4. Others
- The temperature of cursor's pixels will be displayed on the lower right corner.

X:220 Y:030 26.2℃

- 
- $\boxed{\circ}$  This is to set the unit of temperature.

Made in China PO Box 13362 Dublin 2 LS12 2QQ